# **HP Officejet Pro** 6230 ePrinter series

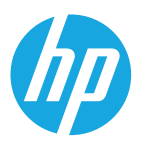

### 保留备用

## 日录

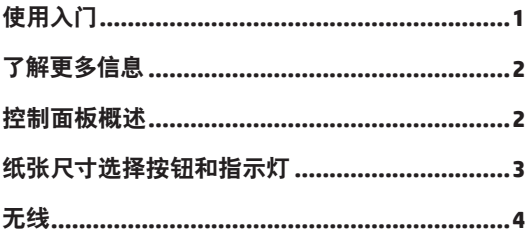

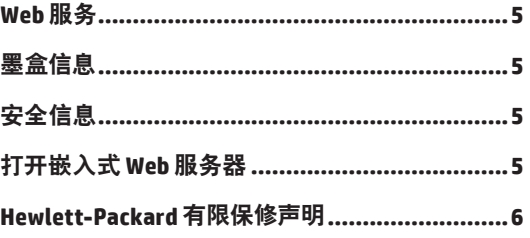

## 使用入门

1. 设置打印机。

按照"安装海报"中的说明(随打印机提供)。

 $\boldsymbol{\phi}$ **HP Officeiet Pro** 6230 ePrinter series  $1.00200300$ 

2. 安装 HP 打印机软件。

通过计算机访问 hp.com/ePrint/oj6230, 按照网页的说明操作。

W**indows**°: 如果您的计算机未连接到 Internet, 请在您的计算机中插入 HP 打印机软件 CD。如果您将 CD 插入 计算机后安装程序没有自动启动, 请双击 Setup.exe, 然后按照屏幕上的说明进行操作。

OS X: 软件 CD 不包含 OS X 系统的打印机软件。

OS X 和 iOS: 该打印机启用了 Apple AirPrint。打印机和 iOS 设备或 Mac 必须位于同一本地网络上。

| " } 使用打印机时,要始终在进纸盒中放入需要的纸张,并确保您选择了与放入的纸张相匹配的纸张设置。

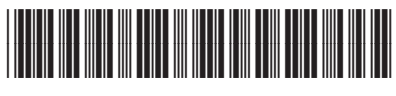

此处包含的信息如有更改恕不 另行通知。 **ZHCN**

© Copyright 2017 HP Development Company, L.P. Imprimé en Thaïlande Printed in Thailand Impreso en Tailandia Impresso na Tailândia 泰国印刷 태국에서 인쇄

E3E03-90032

## <span id="page-1-1"></span><span id="page-1-0"></span>了解更多信息

电子版帮助: 通过在软件安装过程中从推荐的软件中选择电子版帮助文件(用户手册) 来安装该文件。该帮助提供 有关产品功能、打印、疑难排解和支持的信息;除此之外, 还有通告、环境和管制信息, 包括欧盟管制通告及合规性 声明。 CE

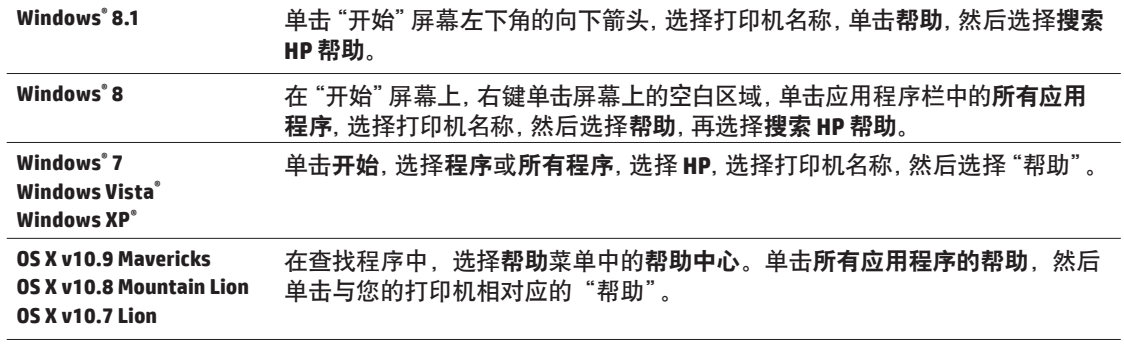

自述文件:该自述文件包含有关系统要求的信息和有关设置和使用打印机的更新信息。 将 HP 打印机软件 CD 插入到 您的计算机中, 然后双击 ReadMe.chm (Windows) 或打开 Read Me 文件夹 (OS X)。

在 Web 上: 其他帮助和信息: www.hp.com/go/support。 打印机注册: www.register.hp.com。 一致性声明: www.hp.eu/certificates。

### 控制面板概述

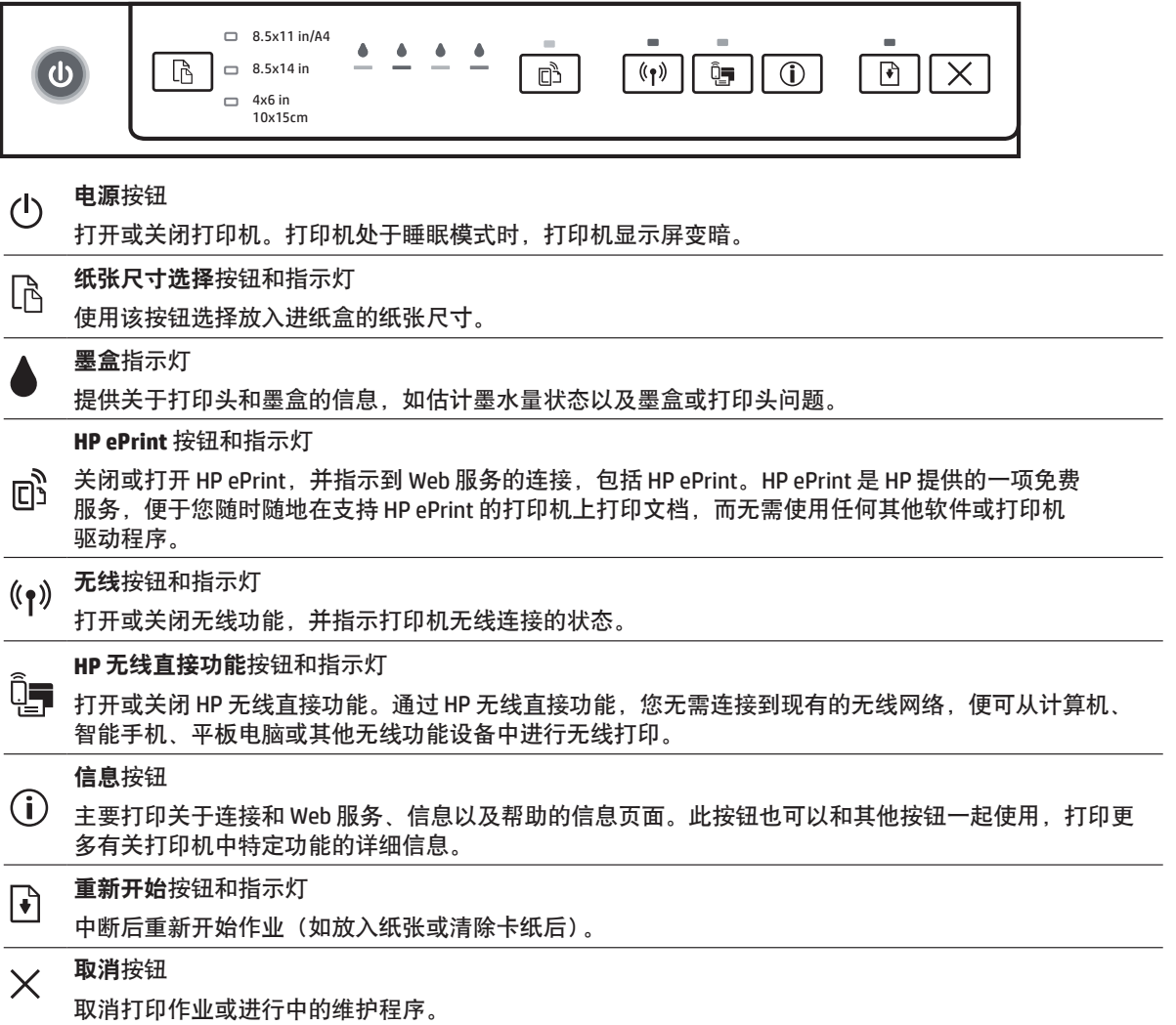

## <span id="page-2-0"></span>纸张尺寸洗择按钥和指示灯

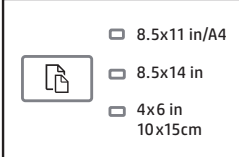

### 打印前请确保选择的纸张尺寸设置与您在进纸盒中放入的纸张尺寸匹配。

- 使用打印机控制面板上的 "纸张尺寸选择" 按钮选择标准纸张尺寸。按该按钮在三种标准尺寸 (由指示灯 表示)之间切换,选择所需尺寸。
- 使用 HP 打印机软件或者嵌入式 Web 服务器 (EWS) 可以选择打印机控制面板上没有提供的设置。有关如何 打开 EWS 的信息, 请参阅第 5 页的 "打开嵌入式 Web 服务器"。

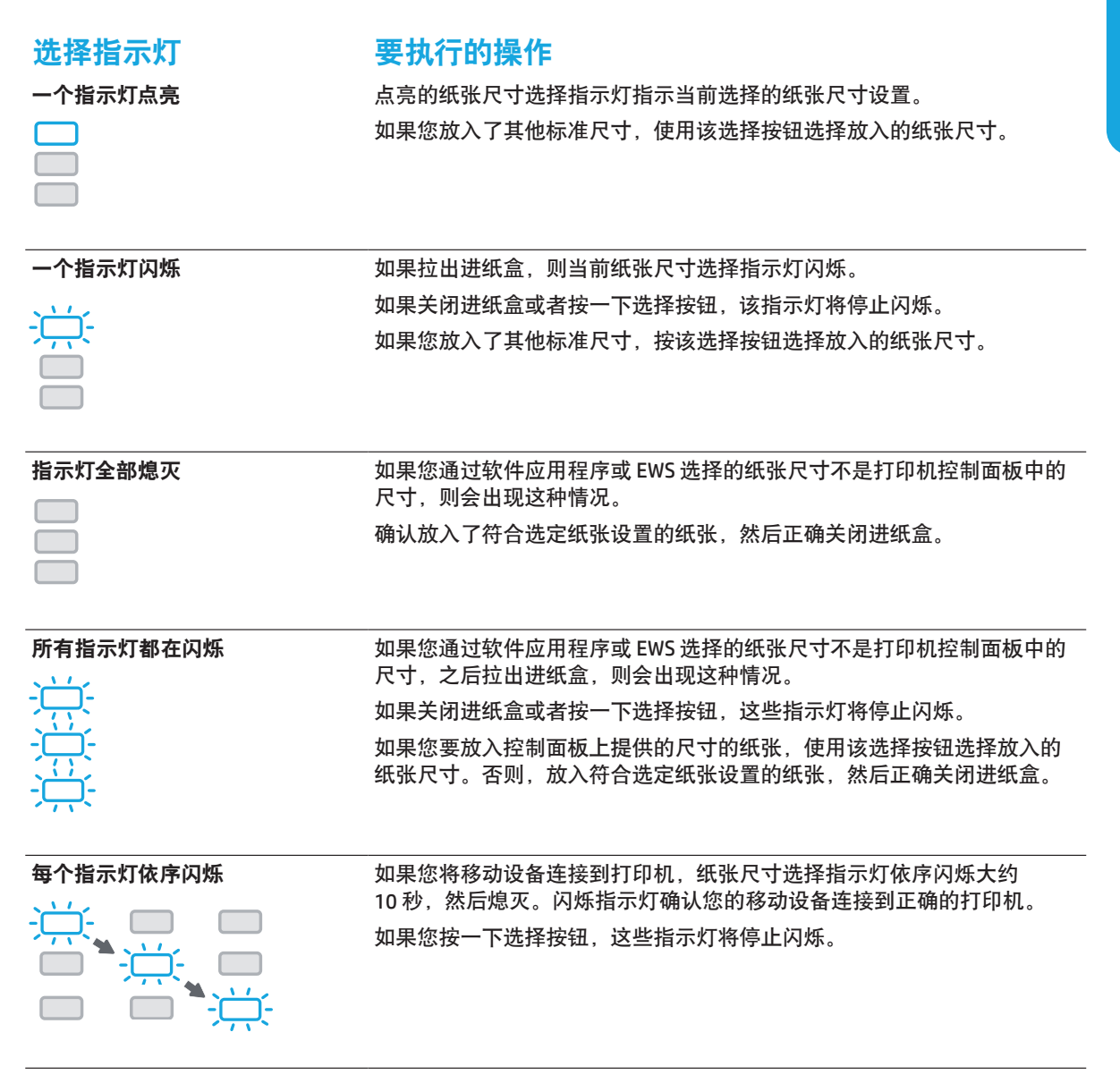

- i…<br>『『』》如果在存在纸张错误时拉出进纸盒, 将不会更改纸张尺寸选择指示灯的点亮方式。
- 有关其他指示灯的信息,请查看电子版帮助中的"控制面板指示灯参考"部分 (参见第2页的"了解更多 信息")。

## <span id="page-3-0"></span>(?) 无线

在安装 HP 打印机软件时, 将在向导引导下将打印机连接到无线网络。

还可以按照无线快速入门手册的说明无线设置打印机。要打印该手册, 请按住打印机的 ①(信息)按钮三秒。

|||||)。在连接到打印机后, 仍然可以使用打印机软件更改连接类型 (例如, 从无线连接更改为 USB 或 Ethernet 连接或者 从 USB 或 Ethernet 更改为无线连接)。有关详细信息,请参阅随打印机软件安装的 "帮助" 文件 (参见第 2 页 的"了解更多信息")。

<mark>≻</mark> 通过 HP 无线直接功能, 您无需连接到现有的无线网络, 便可从计算机、智能手机、平板电脑或其他无线功能设备中 进行无线打印。有关详细信息,请参阅电子版帮助。

### 解决无线问题

#### 确认无线 (802.11) 指示灯已亮起 1

如果打印机控制面板上的蓝色指示灯不亮,则说明无线连接可能处于关闭状态。要打开无线功能,请按(r) (无线)按钮。如果蓝色无线指示灯闪烁,则表示打印机未连接到网络。使用打印机软件以无线方式连接 打印机。

#### $\overline{\mathbf{2}}$ 确保计算机已连接到无线网络

确保计算机已连接到无线网络。如果无法将计算机连接到网络,请与网络设置人员或路由器制造商联系; 可能是路由器或计算机的硬件问题。

### 3 运行无线测试

要检查无线连接是否正常工作,请打印无线测试报告。

- 1. 确保已打开打印机, 并在纸盒中放入了纸张。
- 2. 在打印机控制面板上, 同时按(1) (无线) 按钮和(1) (信息) 按钮。
- 打印机将打印一份报告, 其中包含测试结果。

如果测试失败,请查看报告中有关如何解决问题的信息并重新运行测试。

如果无线信号较弱,则请尝试将打印机移近无线路由器。

### 4 重新启动无线网络组件

关闭路由器和打印机,然后按以下顺序重新打开:先打开路由器,然后再打开打印机。有时,关闭设备,然 后重新打开可解决网络通信问题。如果仍无法连接,请关闭路由器、打印机和计算机,然后按以下顺序将它 们重新打开:先打开路由器,再打开打印机,最后打开计算机。

如果无法建立无线连接,也可以使用 Ethernet 电缆将打印机连接到网络。

| | | J. 如果仍有问题, 请访问 HP 无线打印中心 (www.hp.com/go/wirelessprinting)。此网站中包含最新、最全面的 无线打印信息, 以及可帮助您准备无线网络的信息; 解决将打印机连接至无线网络的相关问题; 解决安全软 件问题。

如果您使用的是运行 Windows 的计算机, 您可以使用 "打印和扫描卫士" 工具, 此工具可帮助解决打印机可 能遇到的许多问题。要下载此工具, 请访问 www.hp.com/go/tools。

### 声明

Microsoft, Windows, Windows XP, Windows Vista, Windows 7, Windows 8 和 Windows 8.1 是 Microsoft Corporation 在美 国的注册商标。

Mac、OS X 和 AirPrint 是 Apple Inc. 在美国和其他国家/地区的注册商标。

<span id="page-4-0"></span>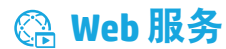

### **HP** ePrint

有了 HP ePrint, 无需额外的软件即可从计算机或移动设备 (如智能手机或平板电脑) 中安全轻松地打印文档或照片! 要使用 HP ePrint 进行打印,请将文档或照片作为附件通过电子邮件发送至登录时向打印机分配的电子邮件地址。打 印机将同时打印电子邮件内容和附件。 要开始使用 HP ePrint, 在 HP Connected 设置一个帐户, 然后在打印机嵌入式 Web 服务器上单击 Web 服务选项卡。

 $\vert \overline{\vert \psi \vert}$  要使用 HP ePrint, 必须将打印机连接到提供 Internet 连接的网络。

**个**要了解如何使用和管理 Web 服务, 请访问 HP Connected (www.hpconnected.com)。

有关详细信息, 请访问惠普移动打印网站 (www.hp.com/go/mobileprinting)。

## в 墨盒信息

设置墨盒:在设置过程中,当系统提示安装墨盒时,请确保使用随打印机提供的标签为"SETUP"(设置)或"SETUP CARTRIDGE"(设置墨盒)的墨盒。

墨水的使用:在打印过程中,墨盒中的墨水有多种不同的使用方式,包括在初始化和打印头维修过程中,前者准备 进行打印的打印机和墨盒,后者保持打印喷嘴畅通和墨水流动平稳。此外,当墨盒用完后,墨盒中还会残留一些 墨水。有关详细信息, 请访问 www.hp.com/go/inkusage。

匿名使用情况信息存储:该打印机使用的 HP 墨盒包含协助打印机运转的存储芯片,并且存储了一组有关打印机 使用情况的有限匿名信息。该信息可以用于改进未来的 HP 打印机。

A 有关禁用此使用情况信息收集的详细信息和说明, 请参阅随打印机软件安装的"帮助"文件 (参见第2页的"了解更多信息")。

## ⑦ 安全信息

使用本打印机时,请始终遵守基本的安全防范措施,以降低导致火灾或电击伤害的危险。

- 1. 请阅读并理解本打印机随附文档中的所有说明。
- 2. 请遵守本打印机上标注的所有警告及说明。
- 3. 清洁本打印机之前, 请从墙上插座拔下插头。
- 4. 切勿在近水处或身体潮湿时安装或使用本打印机。
- 5. 请将本打印机稳当地安装在平稳的表面上。
- 6. 请将本打印机安装在受保护的场所, 以免有人踩到线路或被线路绊倒, 这样电源线就不会受到损坏。
- 7. 如果打印机不能正常运行, 请参见随打印机软件安装的"帮助"文件。(参见第2页的"了解更多信息")。
- 8. 禁止用户维修产品内部的部件。有关维修事宜, 请联系合格的维修人员。
- <span id="page-4-1"></span>9. 仅使用 HP 提供的电源线和电源适配器 (如果提供)。

### 打开嵌入式 Web 服务器

当将打印机连接到网络时,可使用打印机的嵌入式 Web 服务器 (EWS) 在计算机上杳看状态信息,更改设置和管理 打印机。

- 1. 通过打印打印机信息页找出打印机的IP 地址。
	- a. 确保在进纸盒中放入纸张。
	- **b** 接① (信息) 按钮打印打印机的信息页。
- **2.** 在计算机上打开 Web 浏览器. 输入打印机 IP 地址 (例如 http://123.123.123.123) 或主机名。

<span id="page-5-0"></span>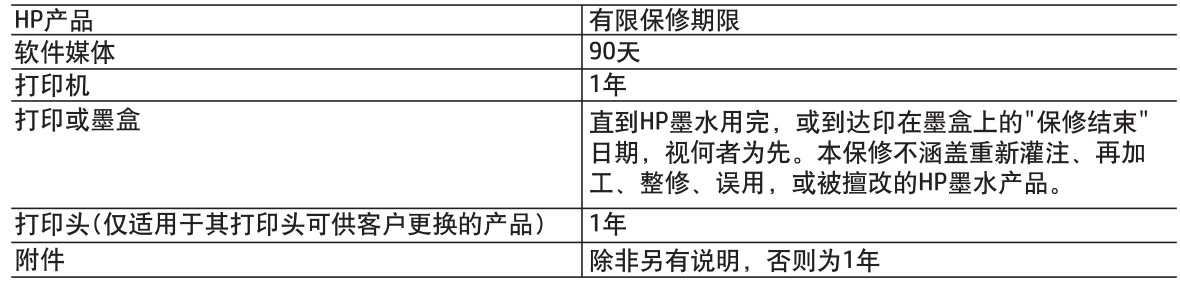

### A. 有限保修的范围

- 1. 惠普(HP)向最终用户保证,在上述指定的保修期内,上述指定的HP产品自购买之日起无材料及工艺上 的缺陷。
- 2. 对于软件产品,HP的有限保修仅适用于无法执行编程指令的故障。HP不保证产品工作时不会中断或 无错误。
- 3. HP的有限保修仅限于由正常使用产品而产生的缺陷,不适用于任何其他问题,包括以下原因而产生的 问题
	- a. 不正确的维护或调整:
	- b. 使用非HP提供或支持的软件、介质、部件或耗材;
	- c. 在产品技术规格以外的条件下操作:
	- d. 未经授权的调整或误用。
- 4. 对于HP打印机产品,使用非HP墨盒或重新灌注的墨盒既不影响对客户的保修也不影响与客户签订的 任何HP支持合同。但是如果打印机由于使用非HP墨盒、重新灌注的墨盒或过期的墨盒而发生故障或 损坏,HP在维修打印机时将根据具体故障或损坏,收取标准工时费和材料费。
- 5. 如果HP在适用的保修期内收到符合HP保修条件的任何产品的缺陷通知, HP将自行决定对有缺陷的产品 讲行维修或更换。
- 6. 如果HP无法适时维修或更换符合HP保修条件的有缺陷产品,HP将在接到缺陷通知后合理时间内,退 回该产品的全额货款。
- 7. 在客户将有缺陷的产品退回HP之前, HP不承担维修、更换或退款的义务。
- 8. 更换的产品可能为全新产品或相当于全新产品, 前提是其功能至少与被更换的产品相当。
- 9. HP产品可能包含性能等同于新部件的再加工部件、组件或材料。
- 10. HP的有限保修在任何销售保修范围内的HP产品的国家/地区均有效。可与授权的HP服务机构签订其 他保修服务(如现场服务)合同,这些机构分布在由HP或授权进口商销售HP产品的国家/地区。
- B. 有限保修

在当地法律允许范围内,HP及其第三方供应商,对有关HP的产品,无论是以明示或默示的形式,均没有 任何其他保修或条件并特别声明没有任何用于特定目的适销性、质量满意度以及适用性的默示保修或 条件。

- C. 责任限制
	- 1. 在当地法规允许的范围内,本保修声明中提供的补偿是对用户的唯一补偿。
	- 2. 在当地法规允许的范围内,除了本保修声明中特别规定的责任外,在任何情况下,无论是根据合同、 民事侵权行为或其他法律准则,无论是否告知产生此类损失的可能性,HP或其第三方供应商对直接、 特殊、偶发、继发的损失概不承担责任。
- D. 当地法律
	- 1. 此保修声明赋予用户特定的法律权利。用户还可能拥有其他权利,具体情况视州(美国)、省(加拿大) 及国家/地区(世界其他地方)而异。
	- 2. 如果本保修声明与当地法规发生矛盾,则应视为己修改以便与当地法规保持一致。根据这类当地法 规 ,本保修声明中的某些责任免除和限制可能不适用于用户。例如,美国的某些州及美国以外的某 些政府(包括加拿大的某些省),可能会:
		- a. 排除本保修声明中的责任免除和限制条款对用户法定权利的限制(例如英国):
		- b. 限制制造商实施这种责任免除或限制的能力, 或者
		- c. 赋予客户附加的保修权利,指定默示保修的期限(制造商不得拒绝这种默示保修),或者不允许制 造商对默示保修的期限加以限制。
	- 3. 除非另有法律许可,本声明中的保修条款不得排除、限制或修改适用于此产品销售的强制性法律权 利,而是对该权利的补充。